**WUNT** MED

#### MNBS081 Biostatistika(jaro 2022)

MICHAL SVOBODA

Institut biostatistiky a analýz LF MUsvoboda@iba.muni.cz

1Institut biostatistiky a analýz LF – Výuka

#### **Osnova**

- Excel: opakování, příprava dat, základní vzorce
- Základy popisné statistiky
- Základní rozdělení pravděpodobnosti, testování hypotéz
- Parametrické testy
- Neparametrické testy
- Analýza kontingenčních tabulek
- Základy korelační analýzy a lineární regrese

### Důležité informace

- Výuka: 14:00–15:40, počítačová učebna F01B1/709
- Materiály v IS
- Software: Microsoft Office Excel, Statistica
- Pro získání zápočtu/kolokvia je třeba:

#### <u>1) Účast</u> –<u>– povoleny jsou 2 absence</u>

<sup>o</sup>Při větší absenci – splnění písemky na konci semestru (teoretická část + řešení příkladů na počítači)

#### 2) Domácí úkoly – povoleno max 1 neodevzdání

oza účelem procvičení, dostanete zpětnou vazbu, na dalším cvičení se vrátíme, kdyby byl problém

#### 3) Závěrečný úkol –– datový soubor –– praktické úkoly

3Institut biostatistiky a analýz LF – Výuka MUN 1

### Organizace výuky

- 15. 2. Excel: opakování, příprava dat, základní vzorce
- 1. 3. Základy popisné statistiky <mark>(pozor! 22. 2. setkání nebude)</mark>
- 15. 3. Základní rozdělení pravděpodobnosti, testování hypotéz <mark>(pozor! 8. 3.</mark> setkání nebude)

III NI I

- 22. 3. Parametrické testy
- 29. 3. Neparametrické testy
- 5. 4. Analýza kontingenčních tabulek, testy dobré shody
- 12. 4. Korelační analýza + základy lineární regrese
- 19. 4. Volitelné sezení (návrat k některým tématům)
- 3. 5. Ukončení předmětu, test
- 10. 5. Vyhodnocení testu
- 4 Institut biostatistiky a analýz LF Výuka

## **MUNT** MED

# Základy popisné statistiky

Typy proměnnýchPopisná statistika

### Typy proměnných

Kvalitativní (kategoriální) proměnnálze ji řadit do kategorií, ale nelze ji kvantifikovatPříklad: ??

III NI I

Kvantitativní (numerická) proměnnámůžeme ji přiřadit číselnou hodnotuPříklad: ??

### Typy proměnných

- Kvalitativní (kategoriální) proměnnálze ji řadit do kategorií, ale nelze ji kvantifikovatPříklad: pohlaví, HIV status, barva vlasů …
- Kvantitativní (numerická) proměnná

můžeme ji přiřadit číselnou hodnotuPříklad: výška, hmotnost, teplota, počet hospitalizací …

### Kvalitativní proměnné, znaky

- Binární znaky: dvě kategorie, obvykle se kódují pomocí číslic 1 (přítomnost znaku) a 0 (nepřítomnost znaku).Příklad: ??
- Nominální znaky: několik kategorií (A, B, C), které nelzeuspořádat.Příklad: ??
- Ordinální znaky: několik kategorií, které lze vzájemně seřadit, tedy můžeme se ptát, která je větší/menší (1<2<3).Příklad: ??

**I U W L** 

#### Kvalitativní proměnné, znaky

- Binární znaky: dvě kategorie, obvykle se kódují pomocí číslic 1 (přítomnost znaku) a 0 (nepřítomnost znaku).Příklad: Diabetes (1 – ano, 0 – ne), Pohlaví (1 – muž, 0 –žena).
- Nominální znaky: několik kategorií (A, B, C), které nelzeuspořádat.Příklad: krevní skupiny (A – B – AB – 0)
- Ordinální znaky: několik kategorií, které lze vzájemně seřadit, tedy můžeme se ptát, která je větší/menší (1<2<3).Příklad: stupeň bolesti (mírná – střední – velká) stadium maligního onemocnění (I – II – III – IV)

#### Popisné statistiky

 $\mathcal{L}_{\text{max}}$ - **Charakteristiky polohy** (míry střední hodnoty, míry centrální tendence)

Udávají, kolem jaké hodnoty se data centrují, resp. které hodnoty jsou nejčastější; popis "těžiště" $\cdot$ – $-$  míry polohy. Aritmetický průměr, medián, modus, geometrický průměr

 $\mathcal{L}_{\text{max}}$  Charakteristiky variability (proměnlivosti) Zachycují rozptýlení hodnot v souboru (proměnlivost dat).Variační rozpětí, rozptyl, směrodatná odchylka, variační koeficient, střední chyba průměru

#### Charakteristiky polohy

- **Modus:** nejčastěji se vyskytující hodnota proměnné v souboru (u kvalitativních proměnných).
- **α-kvantil:** je-li α  $\in$  (0,1), pak α-kvantil x<sub>α</sub>  $_{\alpha}$  je číslo, které rozděluje uspořádaný datový soubor na dolní úsek, obsahující aspoň podíl α všech dat a na horní úsek obsahující aspoň podíl 1-α všech dat.
- $\mathrm{x}_{0,50}$   $-$ – **medián**, x<sub>0,25</sub> –– <mark>dolní kvartil</mark>, x<sub>0,75</sub> –– <mark>horní kvartil</mark>, x<sub>0,1….</sub> x<sub>0,9</sub> –– decily

IVI U N I

Medián: hodnota, jež dělí řadu podle velikosti seřazených hodnot na dvě stejně početné poloviny.

#### Charakteristiky polohy

- $\mathcal{L}_{\text{max}}$ Aritmetický průměr: je definován jako součet všech naměřených údajů vydělený jejich počtem,  $\sum x_i/n$  kde  $x_j$  jsou jednotlivé hodnoty a n jejich počet. = $\overline{x} = \sum^{n}$  $x_i / n$
- Geometrický průměr: n kladných hodnot  $x_{i,1} \sqrt[n]{x_1 * \ldots x_n}$  ,  $\ldots$ n $\sqrt[n]{x_1}$  \* ....... \*  $x_n$  má smysl všude, kde má nějaký informační smysl součin hodnot proměnné. Z praktického hlediska platí, že logaritmus geometrického průměru je roven aritmetickému průměru logaritmovaných hodnot souboru.

=

1

i

#### Průměr vs. medián

- **POZOR:** Průměr je silně ovlivněn extrémními hodnotami (tzv. odlehlá pozorování), medián jimi ovlivněn není.
- **Průměr** je vhodný ukazatel středu souboru u normálního, resp. symetrického rozložení, **medián** i v případě proměnných s neznámým rozdělením.
- V případě symetrického rozložení jsou průměr a medián v podstatě shodné, v případě asymetrického rozložení nikoliv!

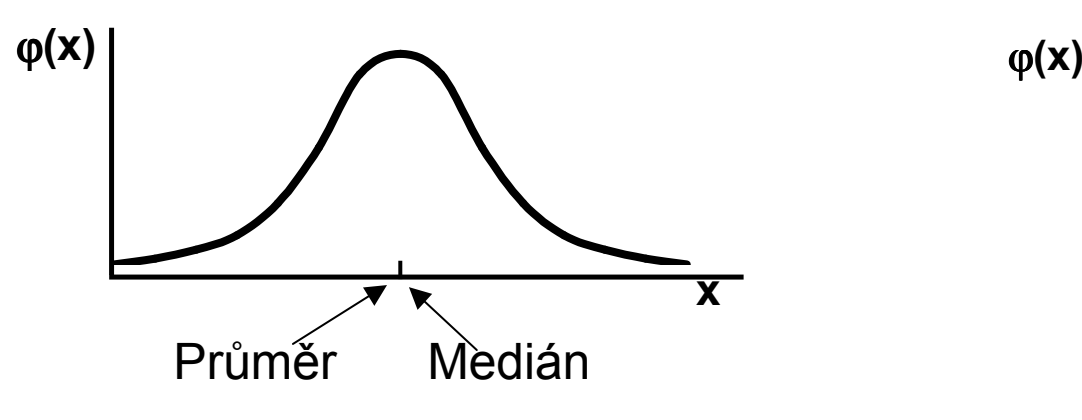

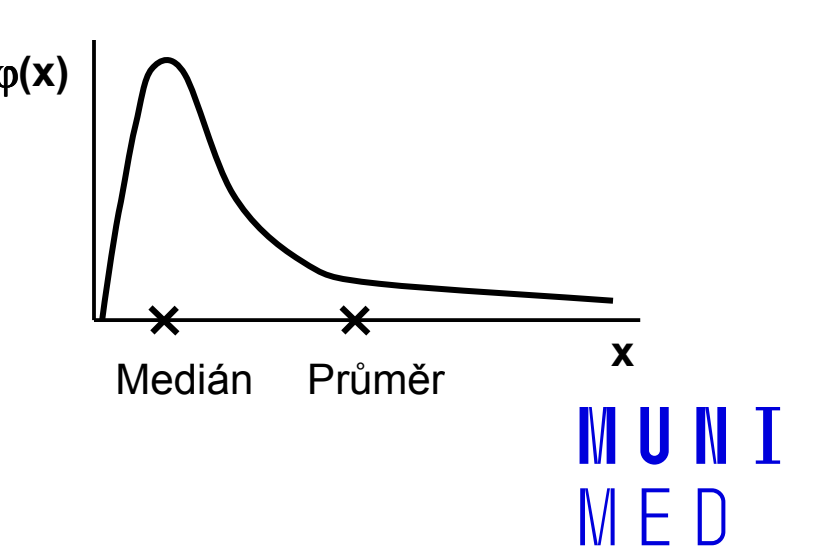

#### Charakteristiky variability

- Kvartilové rozpětí:  $q = x_{0.75} x_{0.25}$
- Rozptyl (variance): ukazatel šířky rozložení získaný na základě odchylky jednotlivých hodnot od průměru (jeho vypovídací schopnost je nejvyšší v případě symetrického/normálního rozložení). (x2−−  $\boldsymbol{\mathcal{X}}$

$$
s^{2} = \frac{\sum (x_{i} - x)^{2}}{n-1}
$$

- **Směrodatná odchylka (SD):** druhá odmocnina z rozptylu
- Koeficient variance: podíl SD ku průměru u poměrových znaků. Vyjadřuje se v procentech. Umožňuje porovnatvariabilitu několika znaků.

### Další popisné statistiky

- Počet hodnot: důležitý ukazatel, znamená jak moc lze na data spoléhat
- Suma hodnot
- Minimum
- Maximum
- Variační rozpětí (rozsah): rozdíl mezi největší a nejmenší hodnotou
- Střední chyba průměru (SE): měří rozptýlenost vypočítaného aritmetického průměru v různých výběrových souborech vybraných z jednoho základního souboru

III N I

#### Popis a vizualizace kvalitativních proměnných

- Popis kvalitativních dat: četnost jednotlivých kategorií
- Vizualizace kvalitativních dat: koláčový nebo sloupcový graf

#### Příklad: Známka z biostatistiky (podzim 2014)

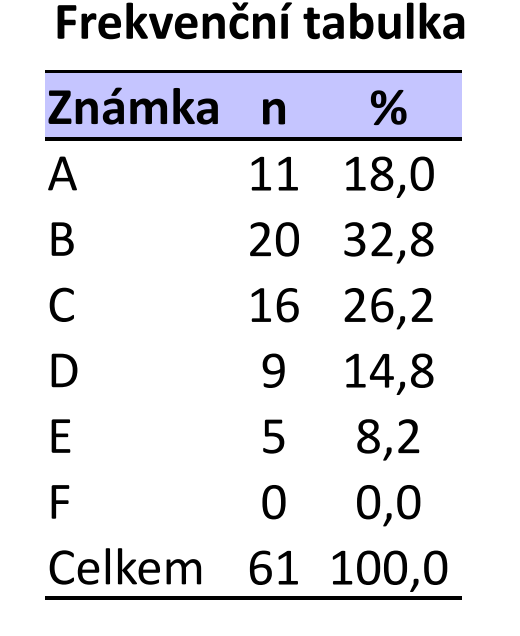

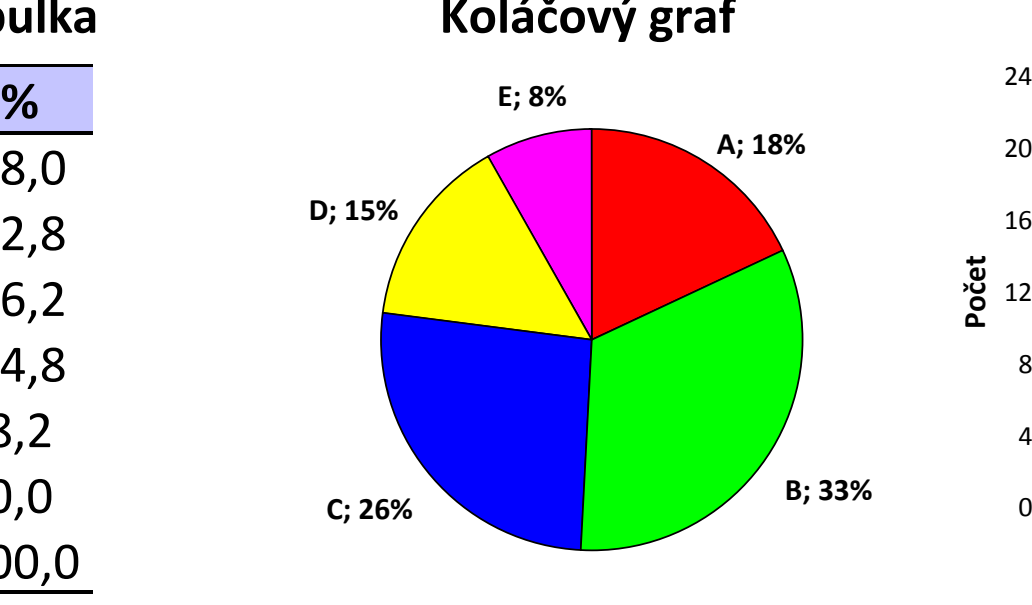

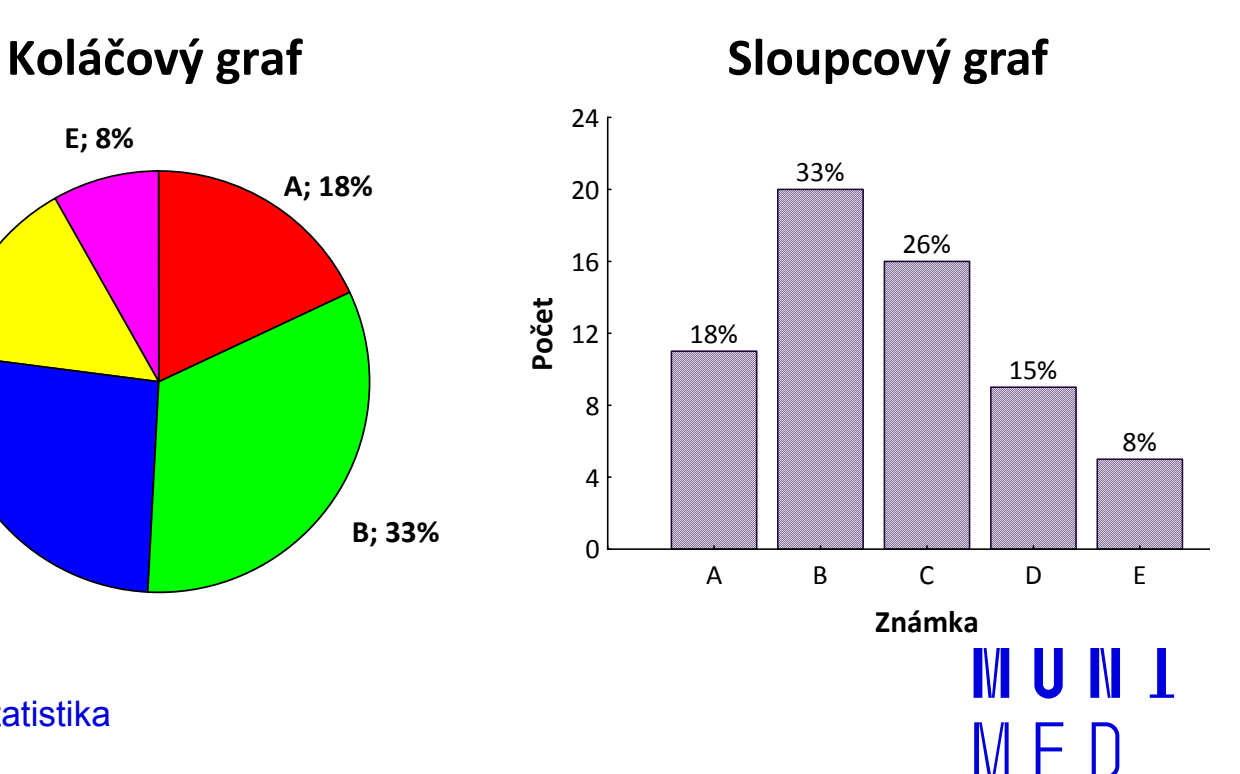

#### Popis kvantitativních dat

Popis kvantitativních dat: charakteristika středu (průměr, medián aj.), charakteristika variability (rozptyl, rozsah hodnot, interkvartilové rozpětí aj.)

#### Příklad: Popis výšky pacientů (cm)

Popisné statistiky

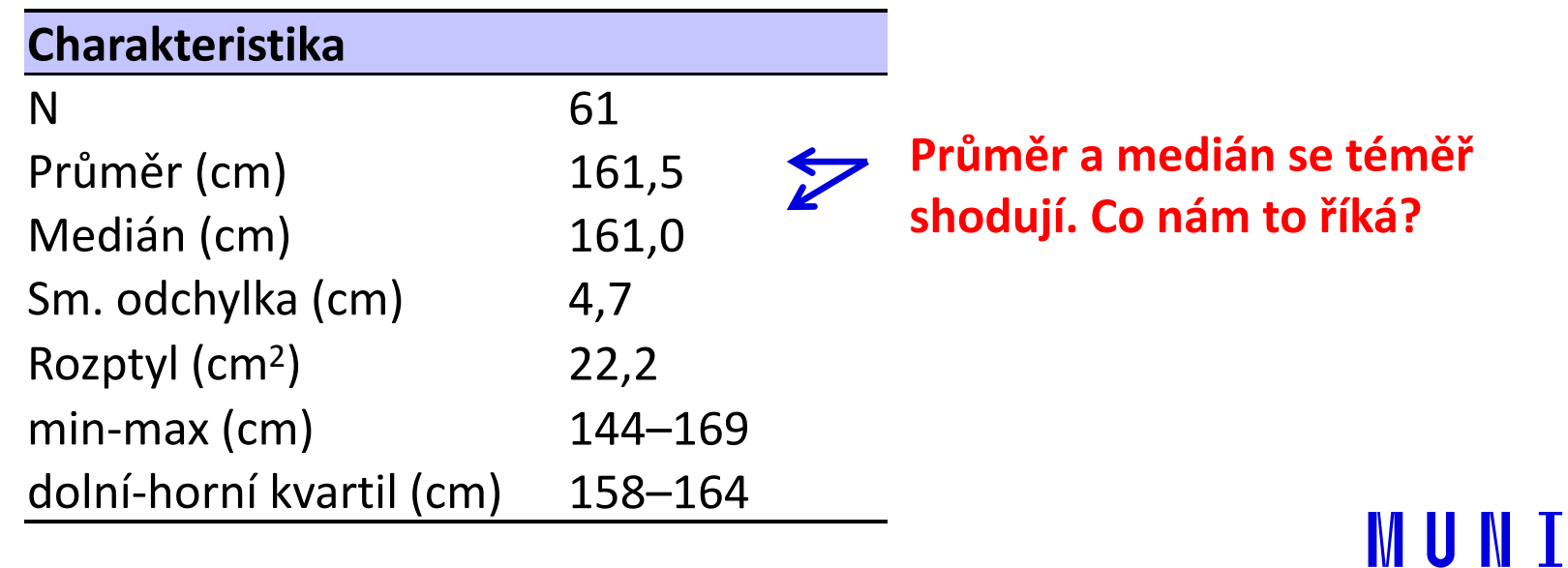

#### Vizualizace kvantitativních dat

**Vizualizace kvantitativních dat:** nejčastěji pomocí krabicového grafu nebo histogramu

Příklad: Popis výšky pacientů (cm)

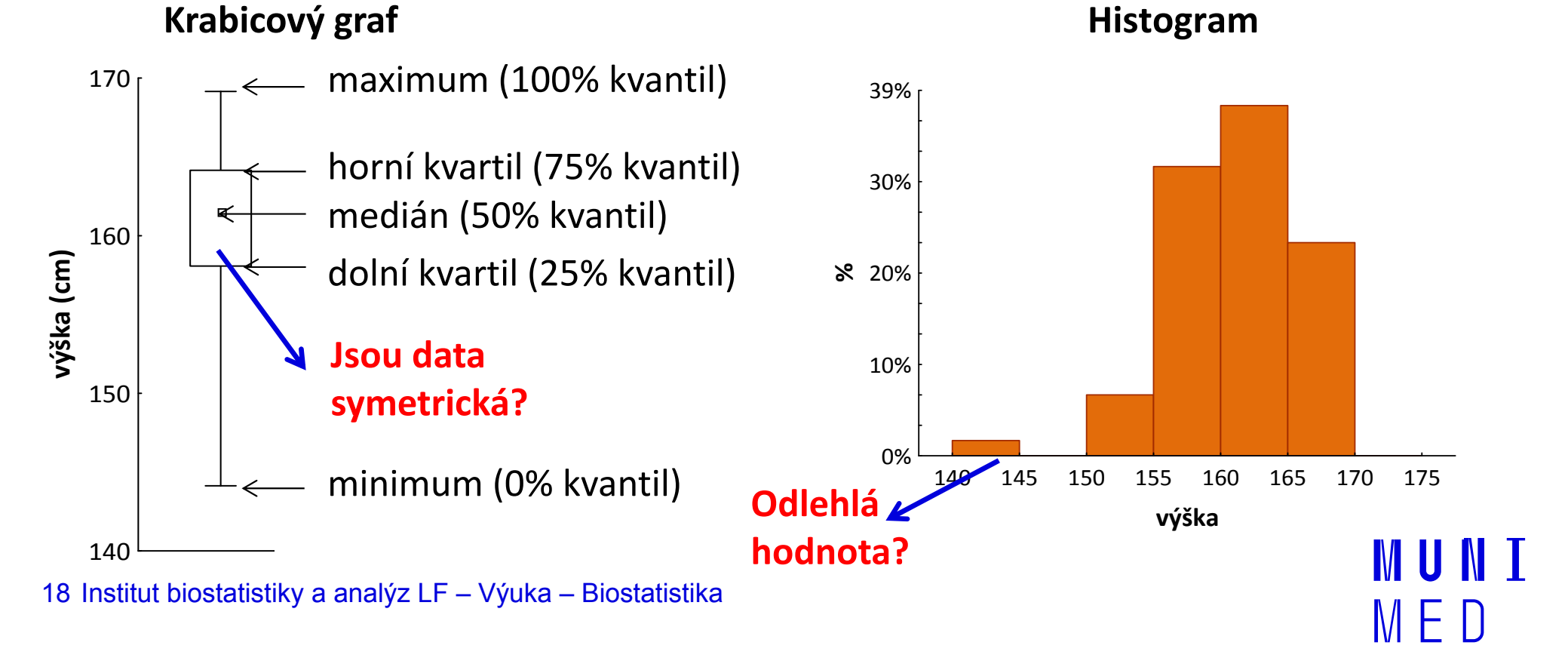

## **MUNT** MED

## Program Statistica

Představení programu StatisticaPraktické cvičení v programu Statistica

#### Program Statistica

Jak získat program Statistica:

https://inet.muni.cz

Login a heslo: UČO a primární heslo jako do IS-u. V nabídce zvolit: Provozní služby – Software – Nabídka softwaru

Nalézt: **Statistica 13 –** kliknout <mark>Získat</mark> a postupovat dle návodu

III NI I

## **NUNT** MED

#### Praktické cvičení v programu **Statistica**

#### Datový soubor

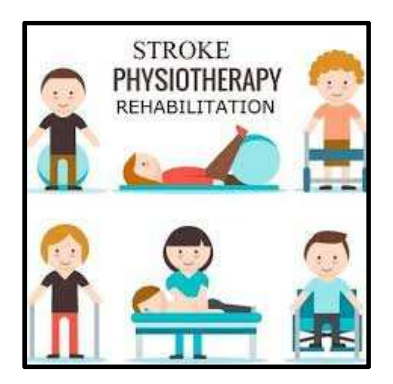

IUNT

M F

#### Rehabilitace po mozkovém infarktu

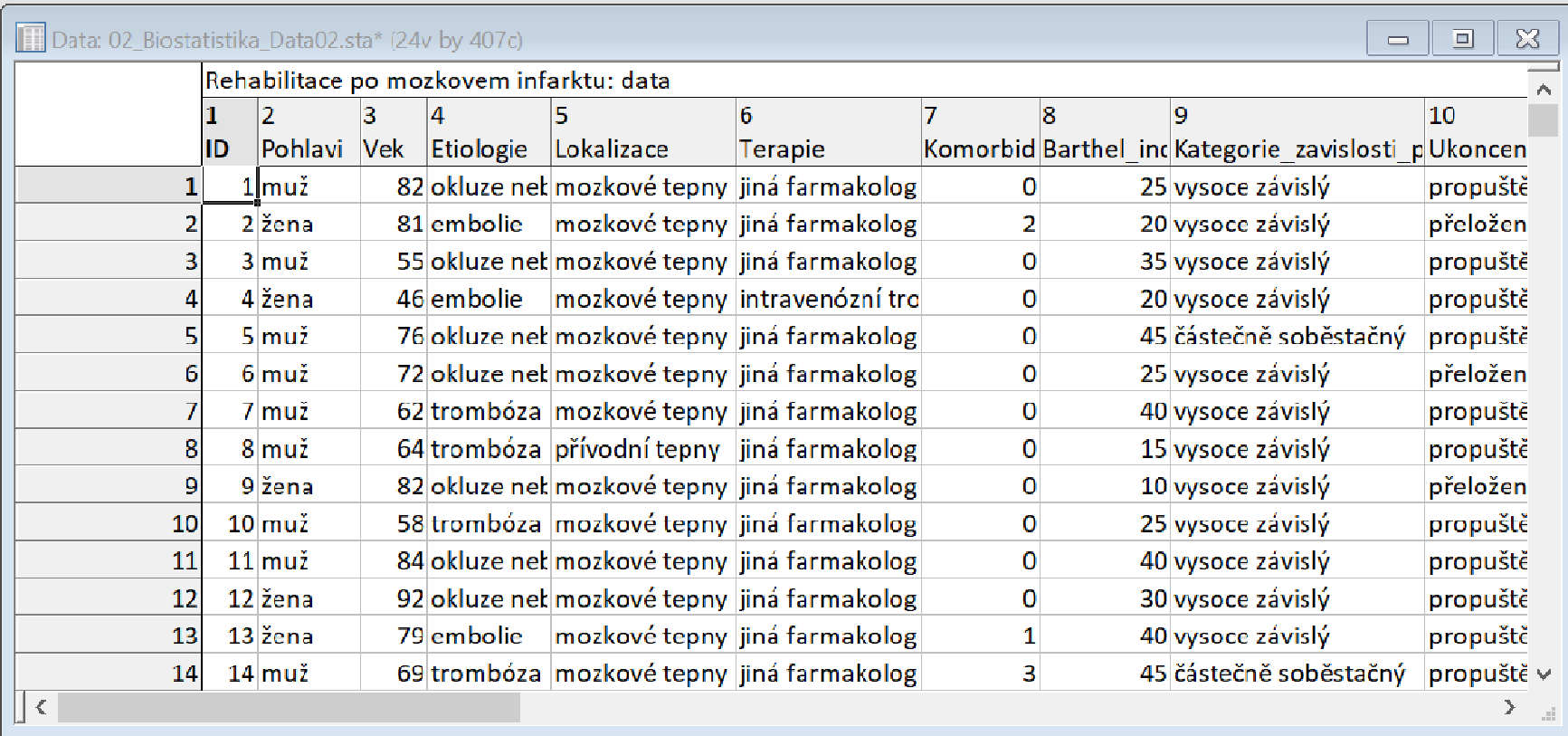

#### Rehabilitace po mozkovém infarktu

- Cvičný datový soubor obsahuje záznamy o celkem 407 pacientech hospitalizovaných pro mozkový infarkt na neurologickém oddělení akutní péče, kde jim byla poskytnuta terapie pro obnovu krevního oběhu v postižené části mozku.
- Po zvládnutí akutní fáze byl u pacientů vyhodnocen stupeň soběstačnosti v základních denních aktivitách (ADL) pomocí tzv. indexu Barthelové (BI) a byli přeloženi na rehabilitační oddělení.
- Po dvou týdnech byl opět dle BI vyhodnocen stupeň soběstačnosti a pacienti byli buď propuštěni do ambulantní péče, nebo přeloženi na oddělení následné péče.

MUNT

#### Rehabilitace po mozkovém infarktu

#### Sbírané informace:

- základní demografické údaje (**pohlaví** a **věk**),
- informace o samotné diagnóze mozkové příhody (**etiologie** a lokalizace uzávěru cévy),
- informace o léčbě (typ indikované **terapie** a **výskyt komplikací**)
- informace o způsobu ukončení rehabilitace .
- Stupeň soběstačnosti před rehabilitací byl dodatečně zjištěn z neurologie a na konci rehabilitace byl vyplněn nový dotazník pro určení výsledného indexu Barthelové.

**I III NET** 

### Úkol č. 1 – Popis kategoriálních dat

Zadání: "Proveďte základní popis zastoupení pohlaví u pacientů s mozkovým infarktem. Následně také srovnejte zastoupení pohlaví mezi třemi skupinami pacientů dle etiologie mozkové příhody."

#### Postup:

- 1.Pro popis dat je vhodné určit absolutní a relativní četnosti.
- 2.Grafické znázornění je ideální pomocí koláčového grafu.
- 3. V programu Statistica lze získat výsledky pro jakoukoli podskupinu souboru pomocí obecné funkce "By Group" nebo "Select Cases".

IVI U N I

# Úkol č. 1 – Řešení v programu Statistica

- •• V menu Statistics zvolíme Basic statistics 2a vybereme **Frequency tables**.
- • Vybereme proměnnou (Variables), kterou chceme analyzovat a na záložce **Options** zaškrtneme možnost Percentages (relative frequencies).

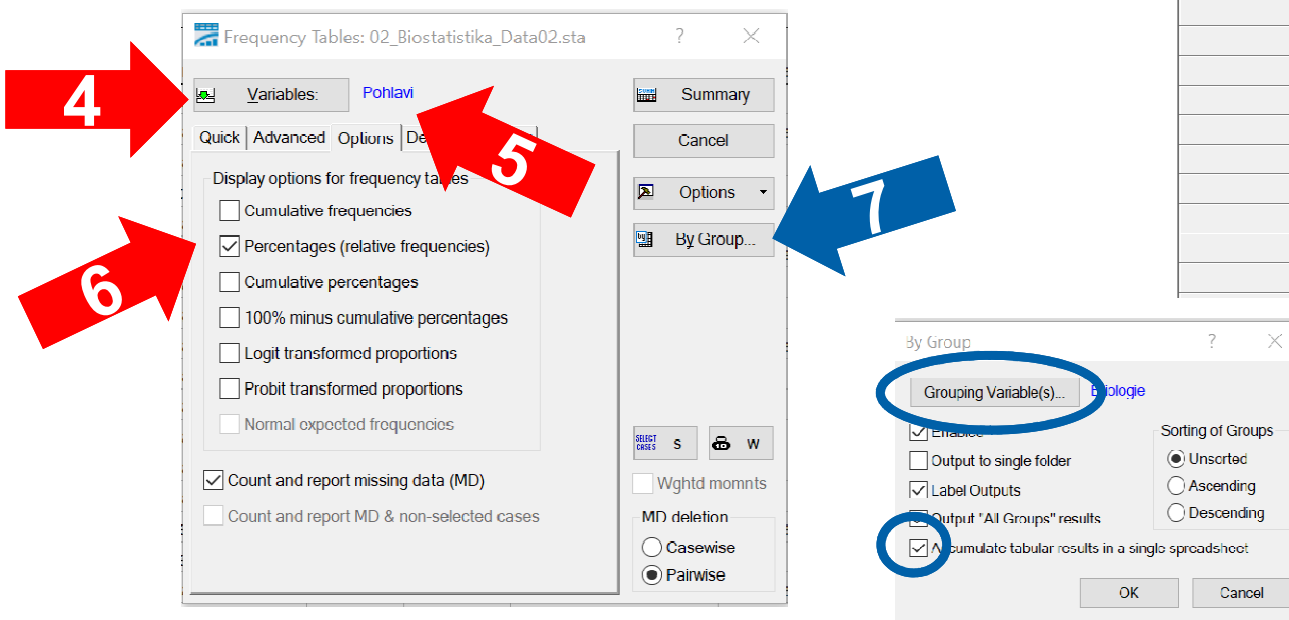

26

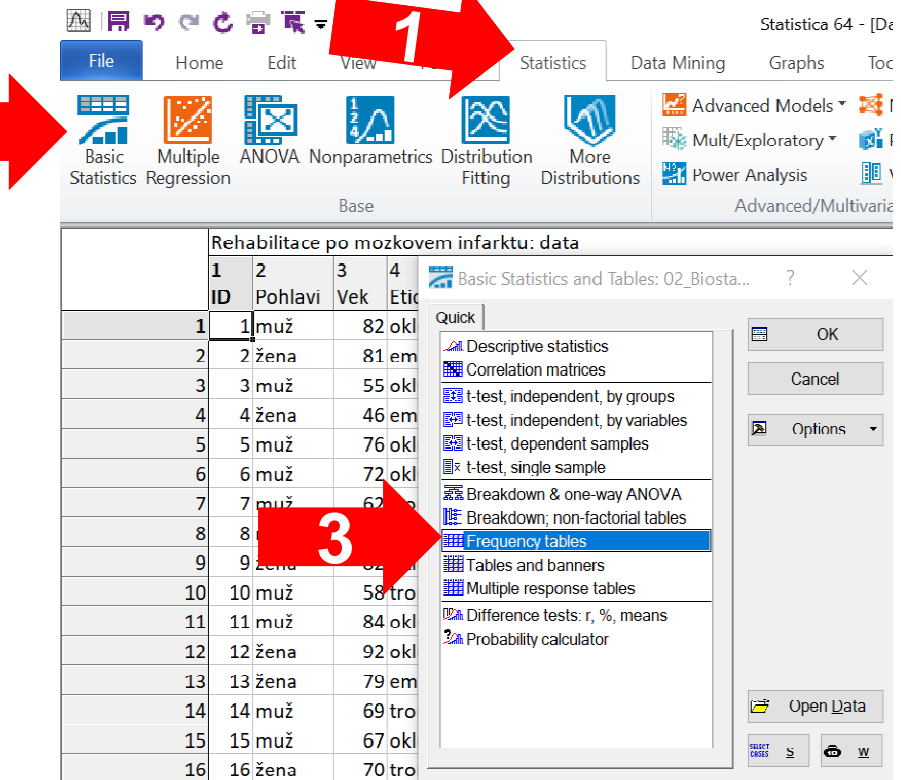

Chceme-li získat výsledky zvlášť pro podskupiny jiné proměnné, aktivujeme funkci **By Group**  (vybrat třídící proměnnou a 8 Institut biostatistiky a analýz LF – Výuka – Biostatistika zaškrtnout Accumulate tabular results in a single spreadsheet).

## Úkol č. 1 – Výsledky v Statistica

#### Frekvenční tabulka proměnné pohlaví u pacientů s CMP

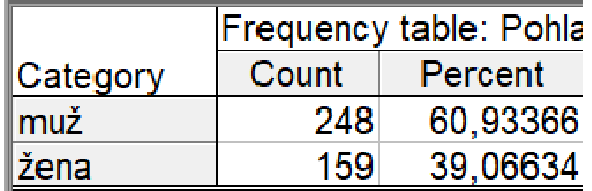

#### Frekvenční tabulka proměnné pohlaví u pacientů s CMP

dle etiologie centrální mozkové příhody

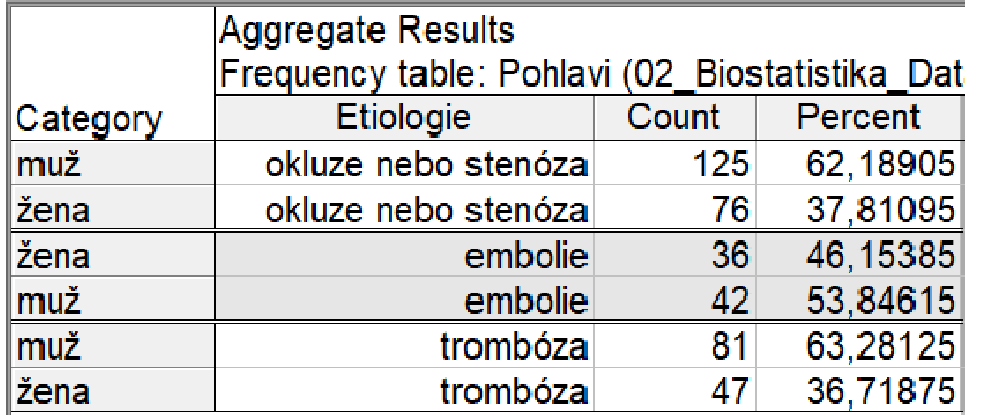

Zastoupení mužů a žen v celém souboru je 61 % oproti 39 %.Při srovnání pacientů dle etiologie mozkového infarktu se nejvíce liší pacienti s embolií, u kterých je podíl mužů jen 54 % oproti 46 % žen.

IVI II IVI I

## Úkol č. 1 – Řešení v programu Statistica

 $C<sub>K</sub>$ Cance

Options

**By Group** 

Sel Cond

**6** Case Weights

**Rapid Caraphs Gallery** 

Updating: Auto

 $\mathbf{E}$ 

b

SHEET

- •• V menu Graphs zvolíme nabídku 2D grafů a vybereme *Pie Charts.*
- Vybereme proměnnou (*Variables*), kterou chceme analyzovat a na záložce Advanced vybereme v nastavení legendy možnost Text and Percent.
- Chceme-li získat výsledky zvlášť pro podskupiny jiné proměnné, aktivujeme By *Group* (opět vybrat třídící proměnnou).

**Type** 

 $\bigcap$  2D

 $\odot$  3D

Pie labels (values)

Spreadsheel

Variable.

 $ID = 1$ 

Shape

 $\bigcirc$  Circle

Other specific pie layout, location, proportions, and exploding options are available in the Graph Options dialog<br>(accessible from the graph).

**Wariables** 

Poblevi

Pie legend:

**Doroont** Values

**Text Labels** 

ext and Per

**Text and Value** 

□Explode slice: 1 - 自

loff

Quick Advanced Appearance Categorized Options 1 Options 2

2.3 Multiple

28

Pie Charts

Chart - Values

(a) Integer mode (Auto)

**Frequency intervals** 

O Unique values

(a) Unsorted

 $\bigcap$  Catego

◯ Boundar

Codes: none

O Mulliple subsets Change Variable

Variable: none

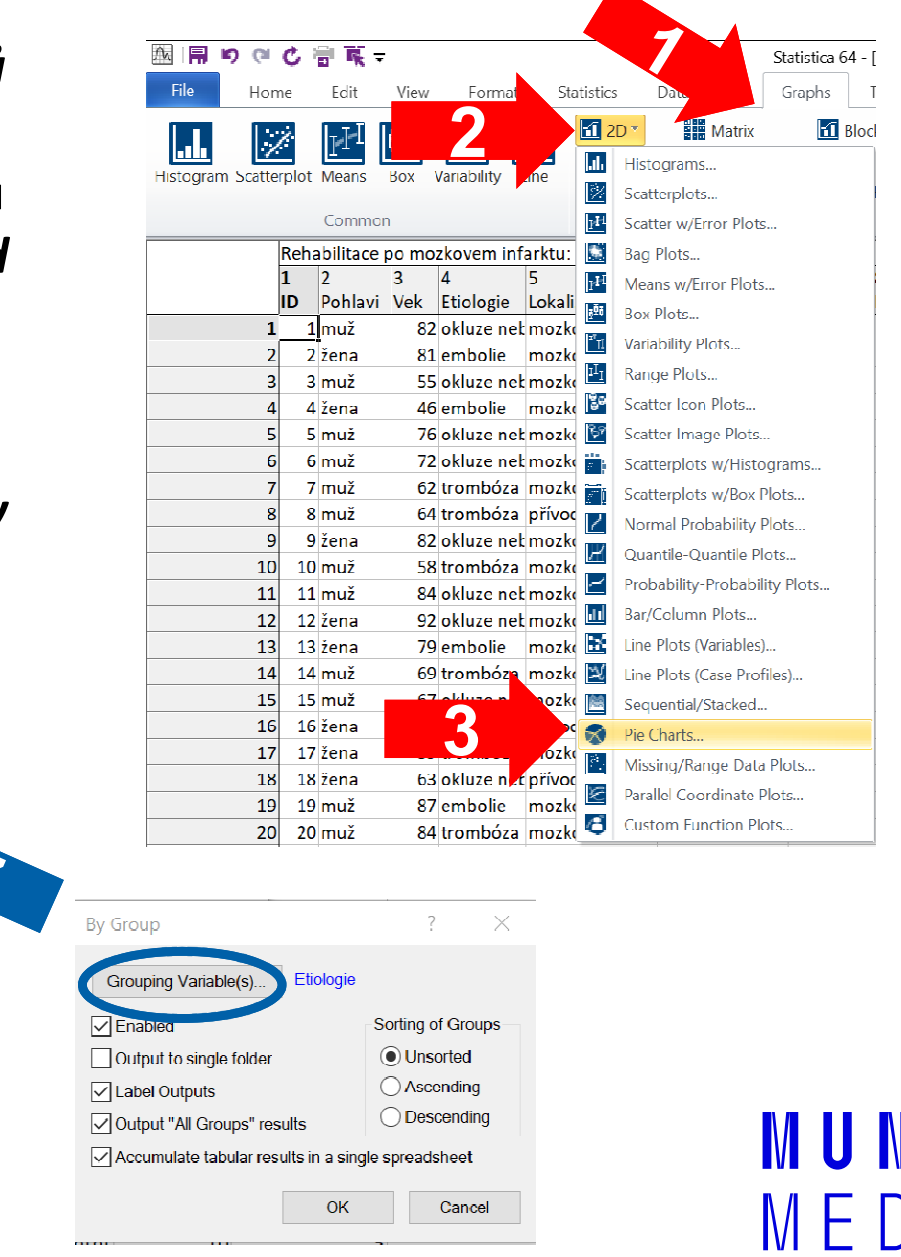

## Úkol č. 1 – Výsledky v Statistica

#### Koláčový graf proměnné pohlaví u pacientů s CMP

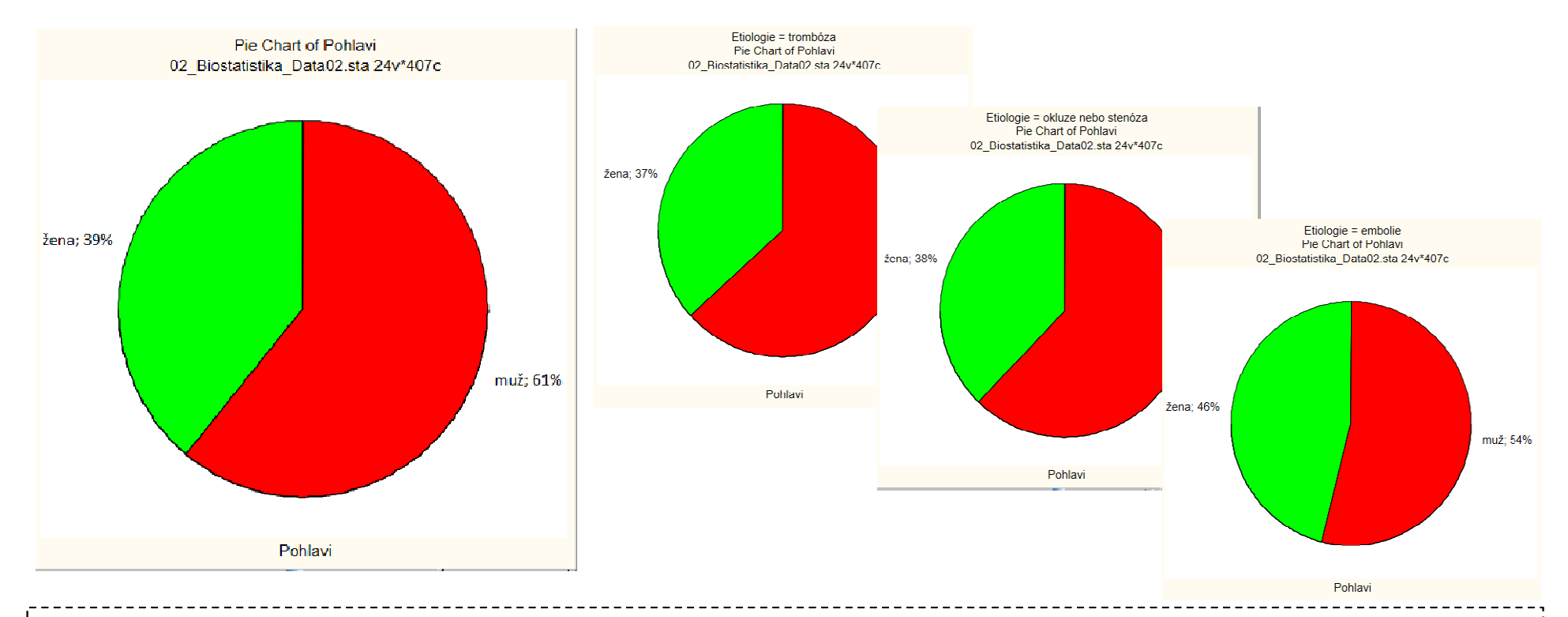

Zastoupení mužů v celém souboru je 61 % oproti 39 % žen.

Při srovnání pacientů dle etiologie mozkového infarktu se nejvíce liší pacienti s embolií, u kterých je podíl mužů jen 54 % oproti 46 % žen.

### Úkol č. 2 – Popis kvantitativních dat

Zadání: "Proveďte základní popis soběstačnosti dle indexu Barthelové na konci rehabilitace po mozkovým infarktu. Následně také tento ukazatel srovnejte podle míry komplikací během léčby."

#### Postup:

- 1. Pro popis dat je vhodné určit průměr, medián, směrodatnou odchylku, případně minimum a maximum.
- 2. Grafické znázornění je ideální pomocí histogramu. V případě srovnávání různých skupin je vhodný krabicový graf.

N II N I

3. V programu Statistica lze získat výsledky pro jakoukoli podskupinu pomocí "By Group" nebo "Select Cases".

# Úkol č. 2 – Řešení v programu Statistica

- •• V menu Statistics zvolíme Basic statistics a vybereme Descriptive statistics.
- • Vybereme proměnnou (Variables), kterou chceme analyzovat a na záložce **Advanced** zaškrtneme možnosti výpočtu **Mean, Median,** 2Std. Dev, Min. & Max.
- •Chceme-li získat výsledky zvlášť pro podskupiny **1998 vysledky** jiné proměnné, použijeme By Group (vybrat třídící proměnnou a zaškrtnout Accumulate tabular results in a single spreadsheet).

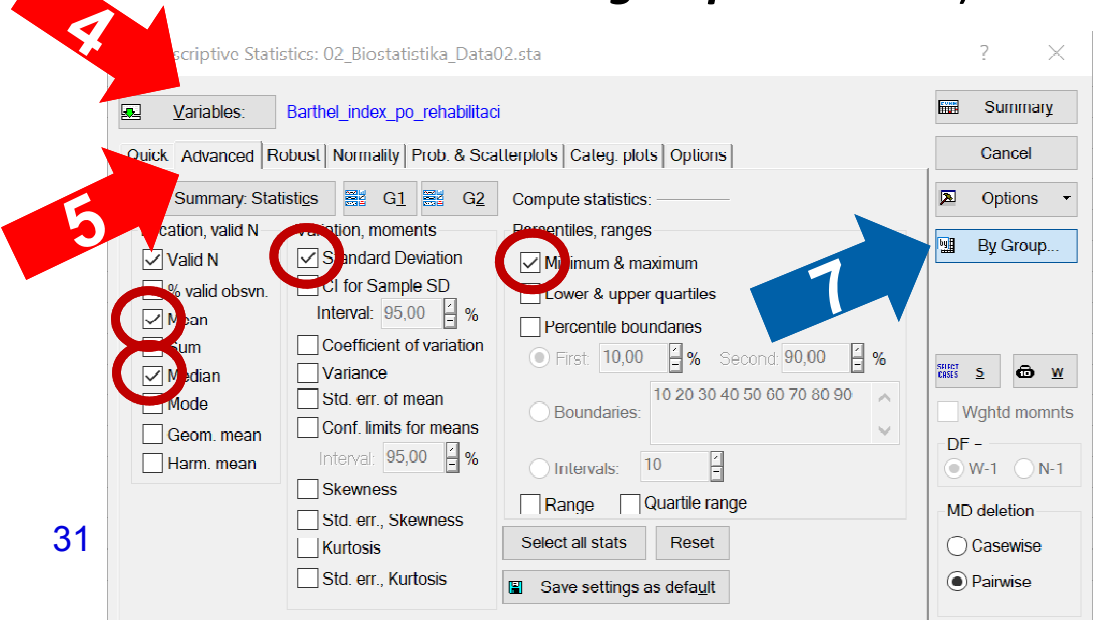

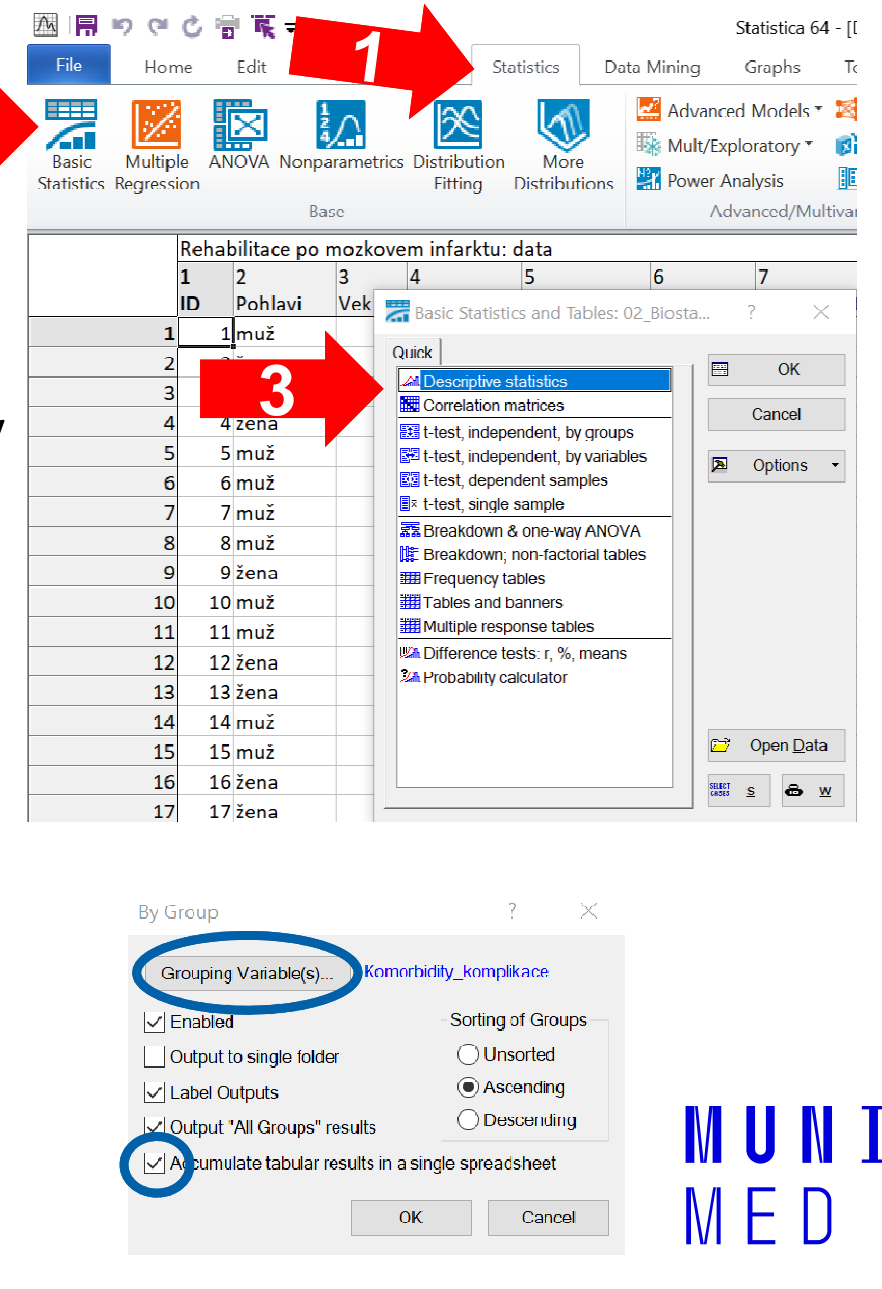

## Úkol č. 2 – Výsledky v Statistica

#### Popisná statistika indexu Barthelové na konci rehabilitace u pacientů s CMP

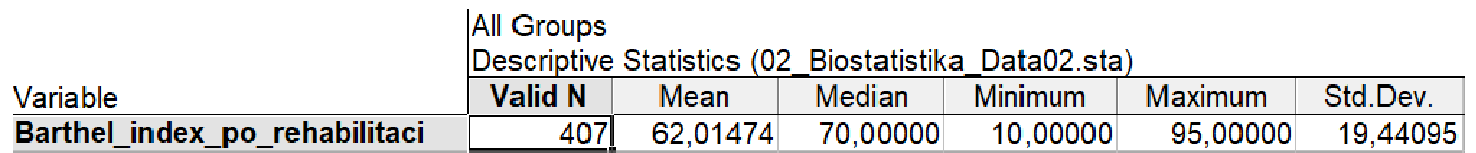

#### Popisná statistika indexu Barthelové na konci rehabilitace u pacientů s CMP dle stupně komplikací

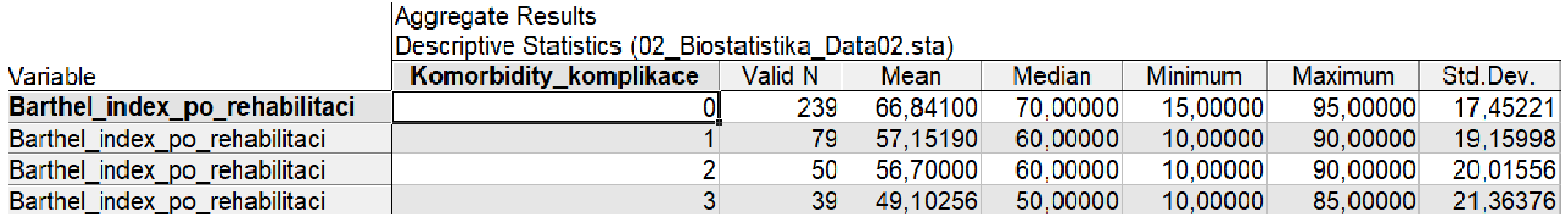

Celková průměrná hodnota indexu Barthelové je 62 bodů s mediánem 70 bodů. V závislosti na skóre komorbidit a komplikací během léčby je zřetelný pokles výsledné soběstačnosti s průměrem 67 bodů u nekomplikovaných případů až k 49 bodům u pacientů se stupněm komplikací 3.

# Úkol č. 2 – Řešení v programu Statistica

- $\bullet$ • V menu **Graphs** zvolíme rovnou Histogram (a) nebo Box (b).
- •• U histogramu pouze vybereme proměnnou (*Variables***),** kterou chceme analyzovat.
- •• U <u>box-plotu</u> vybereme proměnnou (Variables), kterou chceme analyzovat (dependent), a proměnnou obsahující skupiny, které srovnáváme (*grouping*).

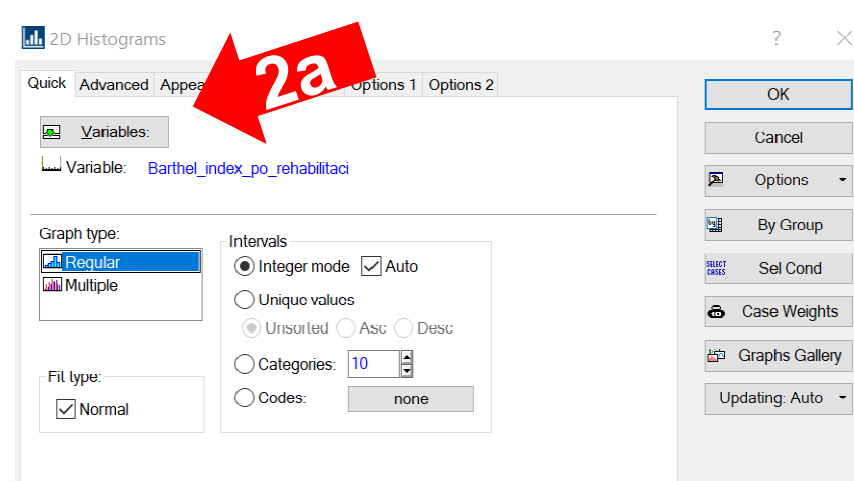

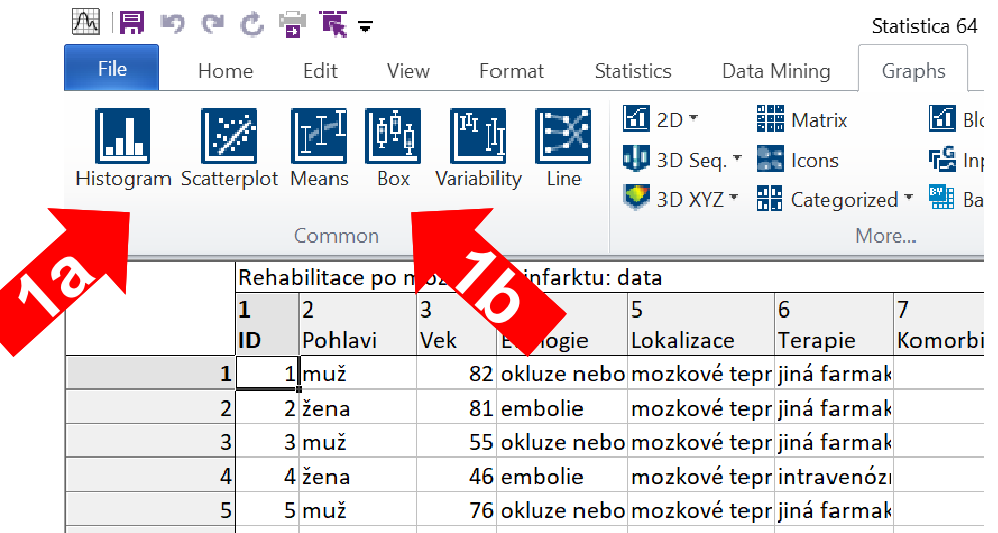

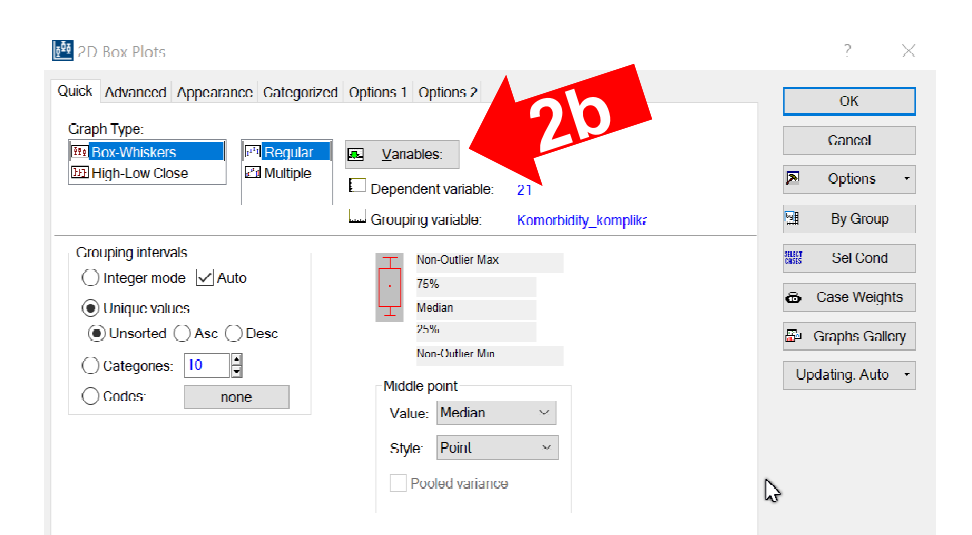

## Úkol č. 2 – Výsledky v Statistica

#### Histogram indexu Barthelové na konci rehabilitace u pacientů s CMP

#### Box Plot of Barthel\_index\_po\_rehabilitaci grouped by Komorbidity\_komplikace Histogram of Barthel index po rehabilitaci 02 Biostatistika Data02.sta 24v\*407c 02 Biostatistika Data02.sta 24v\*407c Barthel index po rehabilitaci = 407\*10\*Normal(Location=62,0147; Scale=19,4409) 100  $120$  $Q<sub>0</sub>$ 80 100 rehabilitaci  $\sqrt{0}$  $\Box$ -80 60  $\Box$  $\Box$ No of obs index po  $50$ п 60  $\overline{AB}$ **Barthel**  $40$  $30$ c  $20$ o  $20$  $\Omega$  $10$  $\Box$  Median  $\overline{0}$  $\epsilon$ □ 25%-75% 20  $30$  $40^{\circ}$ 50 60 70 80 90 100  $110$  $\overline{0}$  $\overline{A}$  $\sim$ ം  $\Omega$  $10$ Non-Outlier Range Komorbidity\_komplikace  $\overline{D}$  Outliers Barthel index po rehabilitaci

Krabicový graf indexu Barthelové na

konci rehabilitace dle stupně komplikací

Celková průměrná hodnota indexu Barthelové je 62 bodů a tvar distribuce je asymetrický s hodnotami vyskytujícími se hlavně v rozmezí cca 50 až 90 bodů. V závislosti na skóre komorbidit a komplikací během léčby je zřetelný pokles výsledné soběstačnosti.